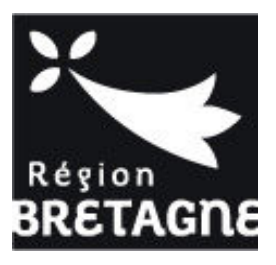

## **DISPOSITIF PASSE CLASSE NATURE ET BIODIVERSITE Questions fréquentes**

#### PREAMBULE

Nous avons répertorié les questions récurrentes des trois derniers dispositifs (2021, 2022 et 2023) afin de vous aider au mieux dans le dépôt et le suivi de votre dossier ainsi que pour la préparation de votre voyage.

#### **INDEX :**

- Je n'arrive pas à me connecter/je n'ai pas reçu l'email de confirmation d'inscription, que faire ?
- Comment savoir quand j'aurai une réponse de la Région sur l'attribution de la subvention ?
- J'ai finalement plus d'élèves qui vont partir en voyage, peut-on augmenter la subvention Région ?
- J'ai finalement moins d'élèves que prévu, que faut-il faire ?
- Le voyage est annulé, que faut-il faire ?
- Les dates du voyage ont changé, que faut-il faire ?
- Comment demander le versement du solde ?

## Je n'arrive pas à me connecter/je n'ai pas reçu l'email de confirmation d'inscription, que faire ?

Sur votre page de connexion, il y a un bouton « assistance » en bas à droite. Il faut cliquer dessus et écrire dans le moteur de recherche « email non reçu ».

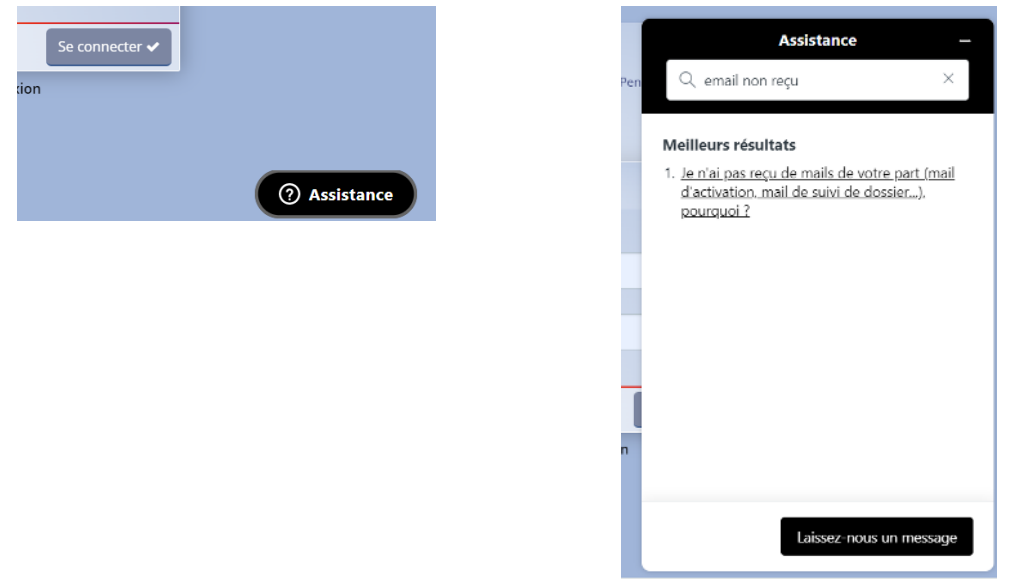

Cliquer ensuite sur « Je n'ai pas reçu de mails de votre part » et suivez les instructions.

# Comment savoir quand j'aurai une réponse de la Région sur l'attribution de la subvention ?

Chaque demande de subvention est soumise à la validation des élus lors de nos Commissions Permanentes (CP), au nombre de 8 dans l'année. Pour chacune d'entre elle, les services doivent présenter les dossiers instruits 7 semaines en avance, ce qui induit que le dépôt de votre dossier doit se faire avant nos dates limites pour qu'il passe à la prochaine Commission.

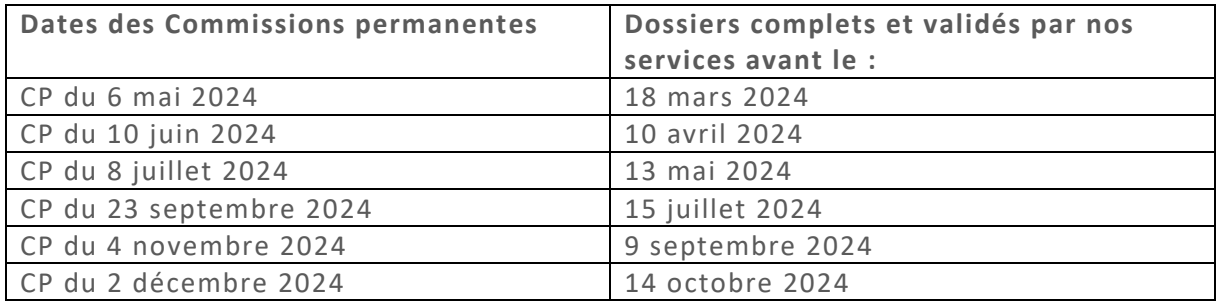

**Exemple :** vous déposez votre dossier complet le 17 mars, il sera présenté en Commission Permanente du 6 mai, une réponse vous sera par la suite transmise par e-mail dans les jours qui suivent la commission.

Vous déposez votre dossier complet le 27 mars, il sera présenté en Commission Permanente du 10 juin.

Enfin, si vous déposez un dossier incomplet, cela pourrait allonger les délais de passage en CP. Nous vous invitons donc à remplir votre demande de subvention sans omettre des justificatifs ou informations importantes.

# J'ai finalement plus d'élèves qui vont partir en voyage, peut-on augmenter la subvention Région ?

Nous vous demandons d'inscrire le nombre exact d'enfants prévus pour le voyage. Dans le cas où un ou deux enfants supplémentaires participent au voyage après l'attribution de la subvention, le montant de l'aide ne pourra pas être revu à la hausse. Cependant, si après avoir déposé votre dossier et avant qu'il soit validé par les services vous avez une modification à apporter, cela est encore possible. Nous vous invitons à contacter nos services en précisant votre numéro de dossier et le nombre d'élèves à ajuster.

### J'ai finalement moins d'élèves que prévu, que faut-il faire ?

Deux cas possibles :

- La subvention a été attribuée par la Région : lors de la demande de solde, la subvention sera proratisée au nombre d'élèves ayant participé au séjour. La subvention sera inférieure au montant accordé préalablement.
- Dossier déposé mais pas encore validé : nous vous invitons à nous contacter pour que nous puissions modifier le nombre d'élèves et ajuster le montant de la subvention avant présentation aux élus en commission permanente.

## Le voyage est annulé, que faut-il faire ?

Deux cas possibles :

- Le voyage est annulé après avoir reçu le premier acompte : nous vous invitons à nous en informer. Une demande de remboursement de l'acompte versé vous sera adressée par courrier.
- Le voyage est annulé avant d'avoir reçu la subvention : nous vous invitons à nous contacter afin de clôturer votre dossier. Merci de nous écrire un mail, précisant votre numéro de dossier et l'objet de votre demande.

### Les dates du voyage ont changé, que faut-il faire ?

Si le dossier est instruit et/ou voté, les dates ne peuvent être modifiées. Dans le cas contraire, elles peuvent être modifiées mais impose une nouvelle saisie du dossier sur le Portail des aides.

### Comment demander le versement du solde ?

Le solde peut être demandé une fois le voyage réalisé. Pour cela, rendez-vous sur votre espace personnel sur Aiden.

Cliquez sur l'icône € pour accéder à la demande de versement du solde.

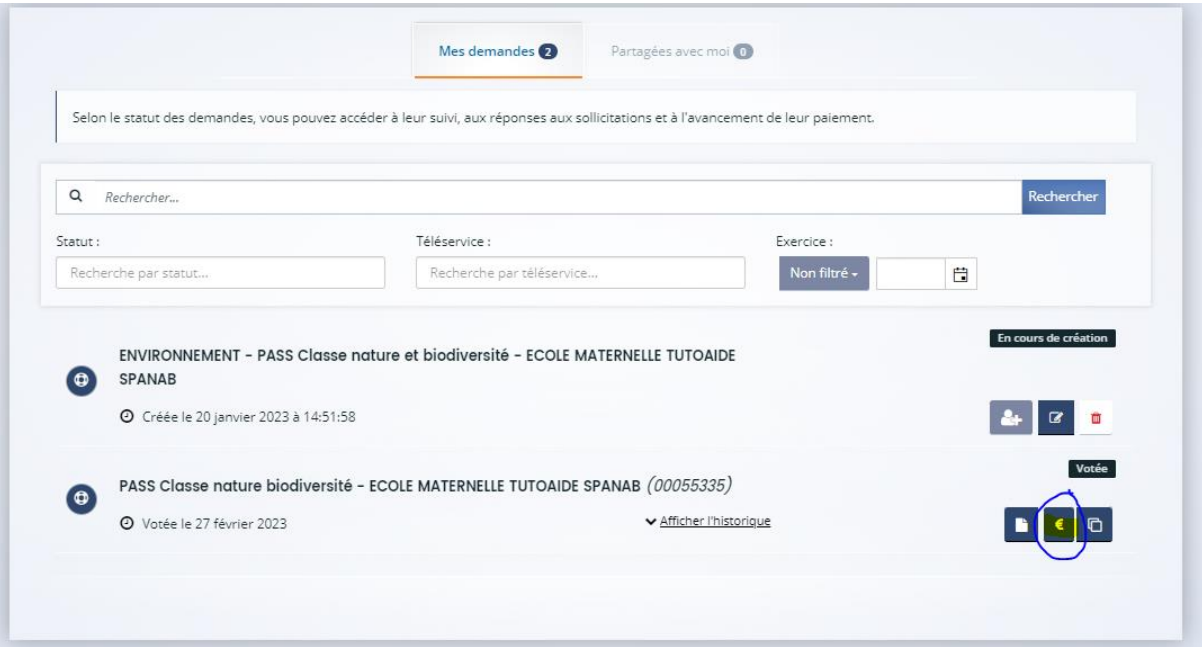

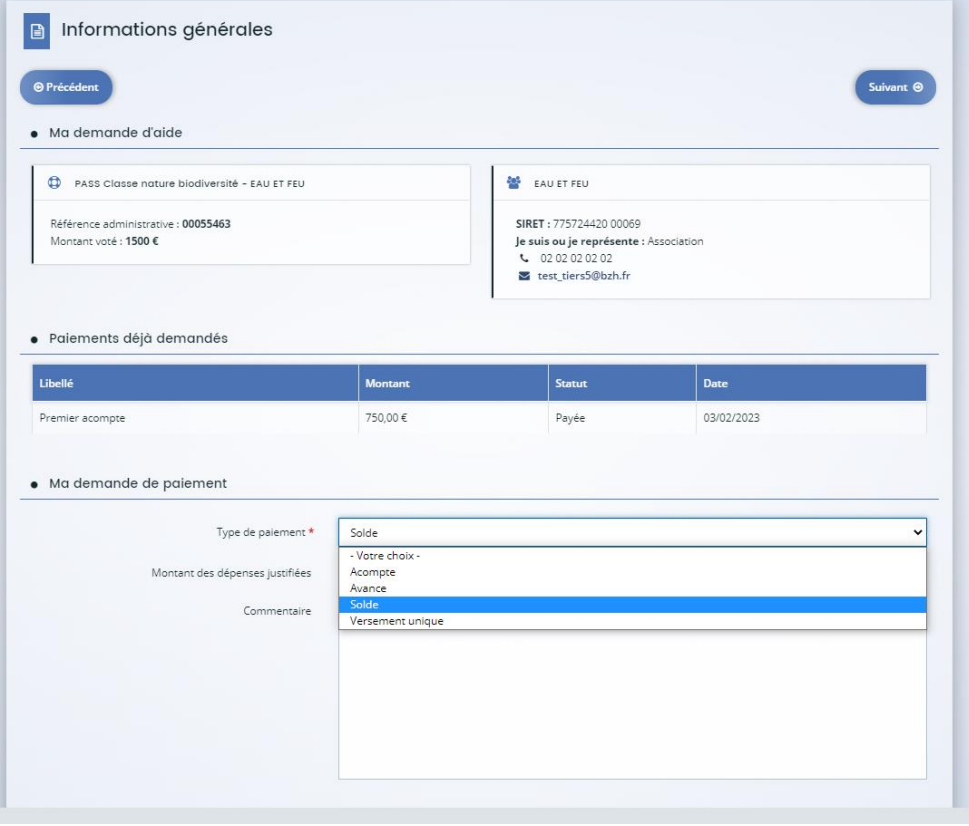

Choisir « Solde ». Inscrire le montant des dépenses puis en commentaire les informations que vous jugez utiles (modifications du nombre d'élèves, retour d'expérience etc). Puis suivant pour déposer les justificatifs.

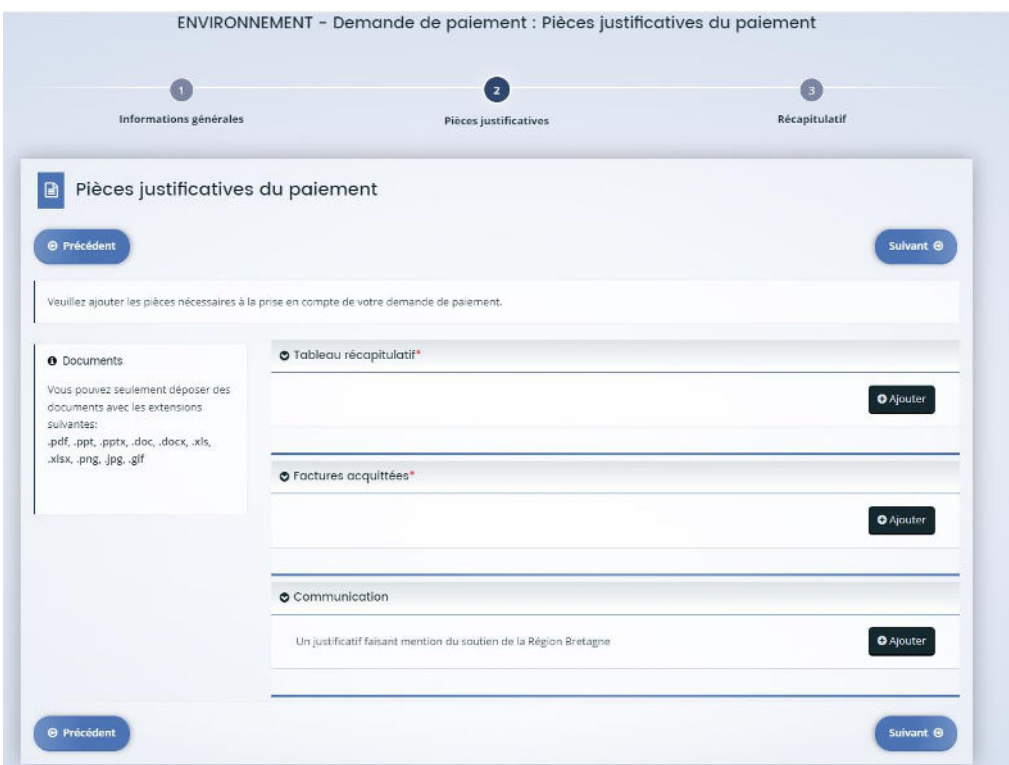

Votre demande de solde sera étudiée dès que possible et vous recevrez le versement sur le compte bancaire que vous avez indiqué lors de la saisie du dossier. Ce versement clôture ainsi votre dossier.